# OpenLink:

You can generate URL access areas for specific data for **batch web download**, **share** data with other collaborates that are not in your group or member of our OMERO system or for third party use. All operations are available in OMERO.web.

Your areas will be listed under the **OpenLink Tab** on the right pane in OMERO. The links will guide you to an html page of your area where you can access or download single files. For batch download use the provided curl file.

#### Features:

- Open html area with read only URL links to your data
- Encoded hashed URL address
- You can add data to an existing area
- You can delete whole area
- A generated area is automatically deleted after 30 days
- Fast batch download for all data of one area (skip already downloaded files, compressed for transfer)

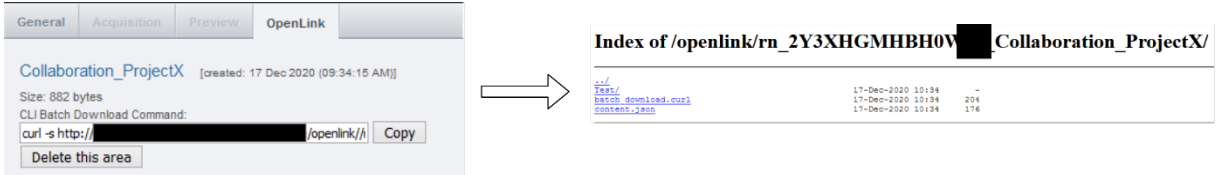

## Create an OpenLink area:

- 1. In OMERO.web select projects, datasets or images which you want to add to an OpenLink area
- 2. Open script under *iBiOs > export\_download > Create\_OpenLink*

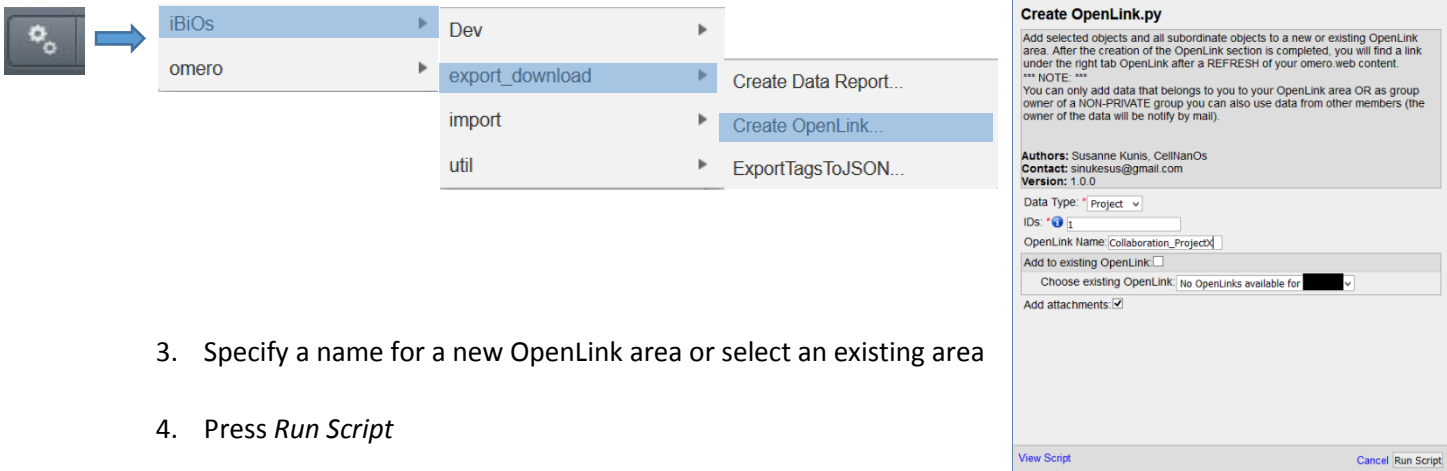

## Batch Download:

The batch download generates in your target directory a structure like: *OpenLinkAreaName > Project > Dataset > Image.*

### **WINDOWS:**

- 1. In the *OpenLink* tab copy the batch command
- 2. On your local system open the Windows Explorer and navigate to the directory where you want to download the data
- 3. In the path field of the Explorer type *cmd* and press enter (a CMD window appears)
- 4. Paste the copied command in the CMD and type enter

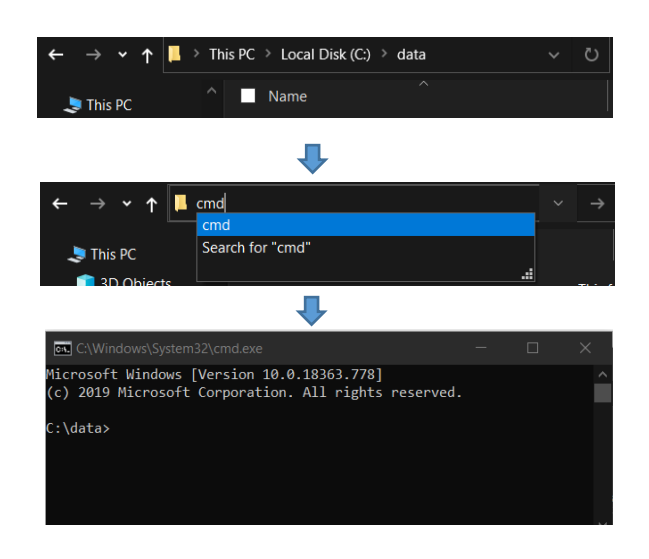

#### LINUX/MAC:

- 1. In the *OpenLink* tab copy the batch command
- 2. Open a terminal/shell and change to your target data directory
- 3. Paste the copied command here and type enter

@author Susanne Kunis 23.04.2021